# **Xsigo Systems Release Notes, Host Drivers**

## **Release Notes for ESX Server Host Drivers, 5.0.5-ESX**

These release notes document information about version 5.0.5-ESX of Oracle's Xsigo host drivers for ESX Servers, which supports connectivity to ESXi Server 5.0 servers. Also, additional release notes exist for:

- Oracle's Xsigo Linux host drivers
- Oracle's Xsigo Windows host drivers
- Oracle's Xsigo 4.1 host drivers for ESX Server Classic and ESXi
- Oracle's Xsigo Fabric Director and Oracle's Xsigo XgOS
- Oracle's Xsigo Fabric Manager

These notes contain the following sections:

- What's New on page 2
- [System Requirements on page 2](#page-1-0)
- [System Limitations and Restrictions on page 3](#page-2-0)
- [User Guides on page 3](#page-2-1)
- [Documentation Addition on page 4](#page-3-0)
- [Supported Host Drivers on page 5](#page-4-0)
- [Known Problems on page 7](#page-6-0)
- [Fixed Problems on page 7](#page-6-1)
- [Technical Support Contact Information on page 8](#page-7-0)

**Xsigo Systems** 70 West Plumeria Drive San Jose, CA 95134 **USA** http://www.xsigo.com Tel: +1.408.329.5600

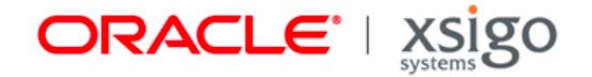

## **Overview**

Oracle's Xsigo Fabric Director is a service-oriented platform that interconnects data-center resources based on application demands.

Customers and partners are requested to send comments and report bugs to Xsigo by filing a customer case through the Xsigo Technical Support web portal (http://support.xsigo.com). Xsigo is fully committed to responding to all feedback regarding our product and greatly appreciates customer involvement. If you need to contact Xsigo Customer Support, you can facilitate your interaction with Customer Support by gathering some troubleshooting information. For more information, see [Technical Support Contact Information on page 8.](#page-7-0)

## <span id="page-1-1"></span>**What's New**

Fixes for problems with Compellent storage and a Red Hat Enterprise Linux 6.1 VM crash have been added to this release. For more information, see [Fixed Problems on page 7](#page-6-1).

# <span id="page-1-0"></span>**System Requirements**

This section documents system requirements for this version of host drivers.

### **Supported OS Levels**

This release of Xsigo host drivers for ESX Server supports VMware® ESXi 5.0 GA.

### **Supported Firmware Version for ConnectX HCAs**

Version 5.0.5-ESX supports ConnectX and ConnectX-2 HCAs with the requirement that the Option ROM version is 2.8.7 or higher, and the firmware version for the HCA is 2.7.0.

## <span id="page-2-0"></span>**System Limitations and Restrictions**

This section documents system limitations and restrictions for this version of the Xsigo ESX Server 4.0 host drivers.

### **Virtual Resources Supported per Server**

On VMware ESX servers with 8 GB of memory, a total of 16 vNICs and vHBAs are supported. For example:

- 16 standalone vNICs and 16 standalone vHBAs, or
- 8 HA vNICs
- 8 multipath vHBAs

Any combination of vNIC and vHBA are supported as long as the total number for each is 16 or less.

### **Supported Maximum of 16 Jumbo vNICs per ESX Server**

In this release of Xsigo ESX host drivers, only 16 jumbo vNICs can be configured per ESX server. The minimum memory requirement for this configuration is 8 GB.

# <span id="page-2-1"></span>**User Guides**

User guides are available on CD for shipments to new customers, and by download from the Xsigo Technical Support web portal.

Xsigo Systems provides the following Fabric Director product documentation in PDF format:

- *Fabric Director Hardware and Host Drivers Installation Guide*
- *XgOS Software Upgrade Guide*
- *XgOS Command-Line User Guide*
- *XgOS Remote Booting Guide*
- *Fabric Manager User's Guide*
- *XgOS vNIC Switching Configuration Guide*

You can download these manuals from the Xsigo Support page (www.xsigo.com/support) by clicking the "Documentation" tab on the toolbar at the top of the page. You will need a login and password before downloading the manuals.

## <span id="page-3-0"></span>**Documentation Addition**

The following text supplements the existing Xsigo product documentation.

### **Injecting the Xsigo Host Drivers into the ESXi 5.0 Bundle**

To have the Xsigo vNICs and vHBAs available to the ESXi 5.0 OS for PXE or SAN Booting, you will need to inject the Xsigo host drivers into the native ESX OS. This procedure documents how to inject the Xsigo devices into the ESXi 5.0 bundle.

The procedure for PXE Booting or SAN Booting an ESXi 5.0 host is the same as for an ESXi 4.0 host, with the exception of injecting the Xsigo host drivers into the ESXi 5.0 bundle. The following text documents how to inject the Xsigo host drivers. Use the following text instead of the text for the remaster-iso script in the *XgOS Remote Booting Guide*. After completing the following procedure, you can use the SAN Boot procedure for ESXi 4.0 hosts in that document to configure the ESXi 5.0 host for SAN Booting.

#### **Considerations**

Be aware of the following:

- Creating the custom ISO is accomplished through Microsoft Windows PowerShell—and specifically the VMware vSphere PowerCLI plug-in for PowerShell. The Windows server will need this tool installed.
- Creating the custom ISO is supported on a Windows host server only. The server requirements are determined by the PowerShell application.
- You use a pre-configured ESXi bundle as a baseline, then inject the Xsigo bits into it. The OS file is VMware-ESXi-5.0.0-469512-depot.zip and is available from VMware's website.
- You will need full administrative rights on the Windows server where you will be creating the custom ISO.

#### **Manually Injecting the Xsigo Host Drivers into the ESXi 5.0 Bundle**

Before installing the new Xsigo host drivers, make sure that any previous version of host driver is removed:

#### **esxcli software vib remove -n net-xsvnic -n scsi-xsvhba -n net-xscore -n net-ib-basic -n net-mlx4-en**

The following procedure assumes you are the working directory is \images\New for the user "adminA". To inject the Xsigo host drivers into the ESXi 5.0 bundle, follow this procedure:

- **Step 1** Install PowerShell on the Windows server if you have not done so already.
- **Step 2** Install the PowerCLI plug-in if you have not done so already.
- **Step 3** Download the VMware-ESXi-5.0.0-469512-depot.zip file to the Windows server.
- **Step 4** Start PowerCLI.
- **Step 5** In PowerCLI, run the following commands to import the ESXi 5.0 bundle and the Xsigo host drivers into PowerCLI:

**Add-EsxSoftwareDepot -DepotUrl C:\Users\adminA\Desktop\images\New\VMware-ESXi-**5.0.0**- 469512-depot.zip**

**Add-EsxSoftwareDepot -DepotUrl C:\Users\adminA\Desktop\images\New\xsigo\_5.0.5.ESX.1- 1vmw.500.0.0.406165.zip**

**Step 6** Run the following command to specify the profile that you want to use when creating the output ISO. The profile determines metadata about the output ISO, such as formatting, compression method, and so on.

**New-EsxImageProfile -CloneProfile ESXi-**5.0.0**-469512-standard -name "ESXi-**5.0.0**-469512 standard-xsigo"**

**Step 7** Run the following commands to add the IB stack and other dependencies to the depot.

**Add-EsxSoftwarePackage -ImageProfile ESXi-**5.0.0**-469512-standard-xsigo -SoftwarePackage net-mlx4-en**

**Add-EsxSoftwarePackage -ImageProfile ESXi-**5.0.0**-469512-standard-xsigo -SoftwarePackage net-ib-basic**

**Add-EsxSoftwarePackage -ImageProfile ESXi-**5.0.0**-469512-standard-xsigo -SoftwarePackage net-xscore**

**Add-EsxSoftwarePackage -ImageProfile ESXi-**5.0.0**-469512-standard-xsigo -SoftwarePackage net-xsvnic**

**Add-EsxSoftwarePackage -ImageProfile ESXi-**5.0.0**-469512-standard-xsigo -SoftwarePackage scsi-xsvhba**

**Step 8** Run the following commands to create single output ISO containing all required files from the depot. The following example assumes unsigned drivers to provide the most complete example.

**Export-EsxImageProfile -ImageProfile ESXi-**5.0.0**-469512-standard-xsigo -ExportToIso -FilePath C:\Users\adminA\Desktop\images\New\VMware-VMvisor-Installer-**5.0.0**- 469512\_Xsigo.x86\_64.iso -NoSignatureCheck**

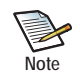

Xsigo makes every effort to release signed, certified host drivers. However, on some occasions, Xsigo might release unsigned drivers. If you receive unsigned Xsigo host drivers, the Export-EsxImageProfile command has the -NoSignatureCheck option which will bypass signature checking.

Use the -NoSignatureCheck for unsigned drivers.

Omit the -NoSignatureCheck option if the drivers are signed.

## <span id="page-4-0"></span>**Supported Host Drivers**

This section documents information about the supported ESX host drivers and how to obtain them.

### <span id="page-4-1"></span>**Downloading Supported Drivers**

You need access to the Xsigo support site to download the drivers. To get the drivers:

- **Step 1** Log in to the support portal (http://support.xsigo.com/support/) with a user name and password.
- **Step 2** Navigate to the **SOFTWARE** tab and select **CURRENT**.
- **Step 3** On that page, select the driver you need.

### <span id="page-5-1"></span>**VMware ESXi 5.0 Host Drivers**

For this release, host drivers for VMware ESXi Server 5.0 are in:

xsigo\_5.0.5.ESX.1-1vmw.500.0.0.406165.zip

Both the InfiniBand and Xsigo host drivers are contained in this bundle, which is a new packaging method for distributing Xsigo host drivers. Due to this new packaging method, the method for installing the host drivers has changed. See [Installing 5.0.5-ESX Host Drivers Directly from the ESXi 5.0 Bundle.](#page-5-0)

### <span id="page-5-0"></span>**Installing 5.0.5-ESX Host Drivers Directly from the ESXi 5.0 Bundle**

You will need to install Xsigo host drivers directly from the bundle. You will need to remove any earlier versions of Xsigo ESX host drivers, and install the new version of host drivers.

There are many ways to install the host drivers directly from the bundle. The following procedure documents one simple way to install directly from the bundle:

- **Step 1** If you have not yet obtained the appropriate drivers listed in [VMware ESXi 5.0 Host Drivers](#page-5-1), download them by following the procedure in [Downloading Supported Drivers.](#page-4-1)
- **Step 2** When the 5.0.5-ESX driver bundle is on the ESX server, use the **esxcli software vib install**  command plus the file path to the bundle.

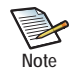

When specifying the driver bundle in the **esxcli** command, make sure to add the .zip extension to the driver bundle (as shown in the following example).

For example:

```
esxcli software vib install -d /xsigo_5.0.5.ESX.1-1vmw.500.0.0.406165.zip
```
- **Step 3** Reboot the ESX server after installing the bundle.
- **Step 4** Verify that the Xsigo 5.0.5-ESX host drivers are installed:

**esxcli software vib list | grep xs**

or:

**esxcli software vib list | grep Partner**

## <span id="page-6-0"></span>**Known Problems**

[Table 1](#page-6-2) shows the known problems in this version of Xsigo 5.0.5-ESX host drivers.

<span id="page-6-2"></span>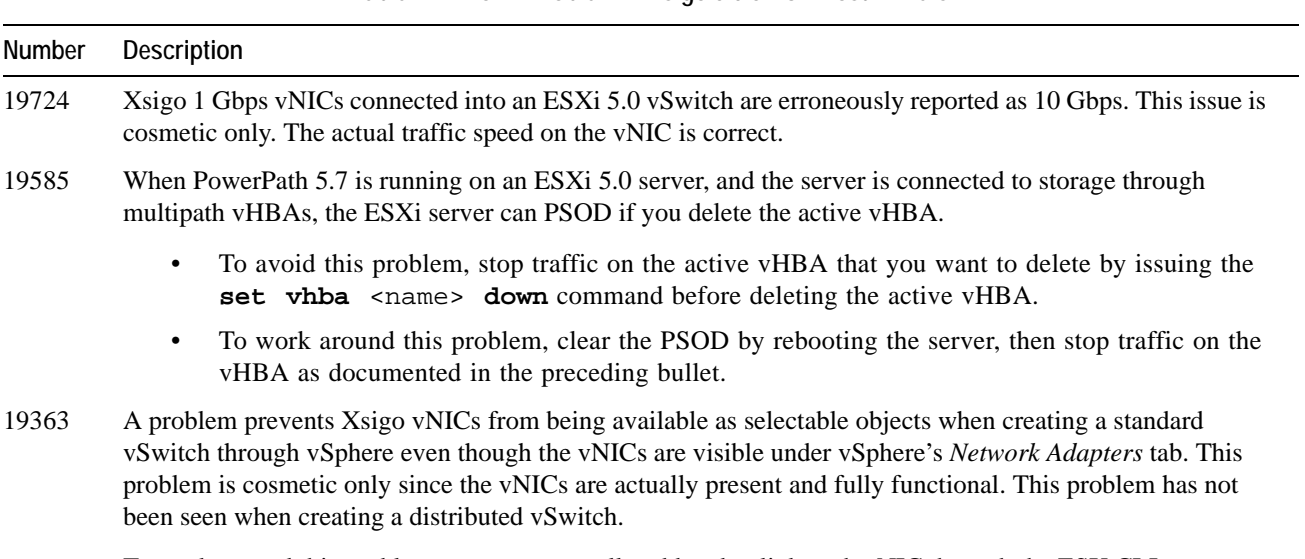

**Table 1 Known Problem in Xsigo 5.0.5-ESX Host Drivers**

To work around this problem, you can manually add and uplink each vNIC through the ESX CLI to create the vSwitch. Use the **esxcfg-vswitch** command to uplink the vNICs as needed.

## <span id="page-6-1"></span>**Fixed Problems**

[Table 2](#page-6-3) shows the fixes in this version of Xsigo host drivers for VMware ESX servers. This version of ESX host drivers also contains fixes from previous versions. Such fixes are indicated in text.

<span id="page-6-3"></span>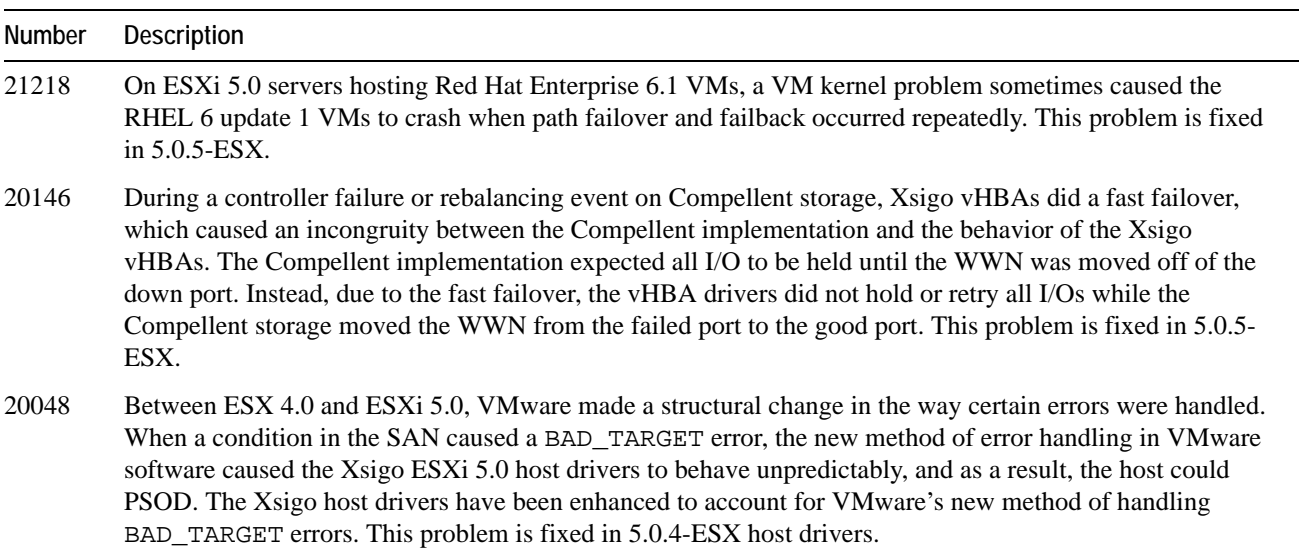

**Table 2 Known Problem in Xsigo 5.0.5-ESX Host Drivers**

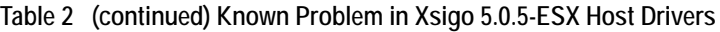

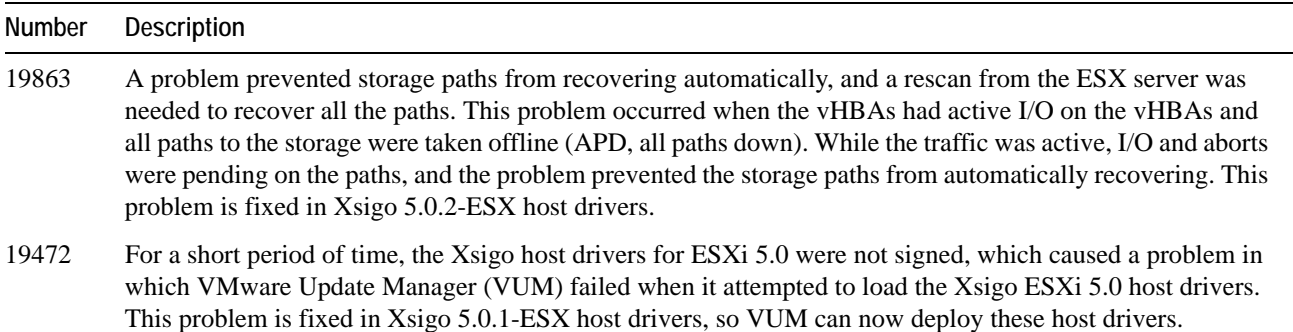

## <span id="page-7-0"></span>**Technical Support Contact Information**

Xsigo Systems is a wholly owned subsidiary of Oracle. Xsigo customers may contact support via the Xsigo website, telephone or e-mail. In order to expedite troubleshooting, all new support requests must be submitted via the Xsigo selfservice portal at: http://support.xsigo.com. In addition to opening cases, the Xsigo Support Portal will allow you to update your support cases, download software, search for and view knowledge-base articles, and access technical documentation.

In order to access the customer support portal, you will need to have a Xsigo Support Portal login. Your account team will provide you with the necessary login information to access the support portal. If you need additional logins for your staff, please contact your account team for assistance.

For all Critical (P1) cases, please call the Xsigo support center at **866-974-4647** (toll free) or **1 408-736-3013** (international). Alternatively, you can email supportP1@xsigo.com and you will be responded to within 30 minutes.

### **Gathering Information for Xsigo Technical Support — ESX**

If the Xsigo Fabric Director is supporting ESX servers and you encounter problems, please gather the information in the following section before contacting Xsigo Technical Support or filing a case through the support website.

#### **On the Xsigo Fabric Director**

- Type and number of servers connected (brand, model, number of CPUs, size and type of memory)
- Output from the **get-log-files -all** command (for Oracle's Xsigo Fabric Director), which will gather the **show tech-support** information plus all log files, and place this information into xsigologs.tar.gz

#### **On the Host Server**

The file output from the **xsigo-support** script.